# DreamBox Learning Math Implementation Success Guide

**FOR GRADES K–5 EDUCATORS**

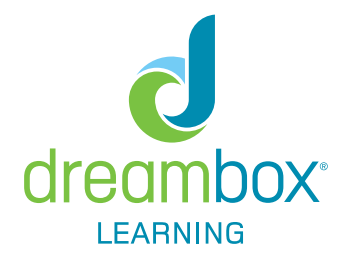

Welcome to DreamBox Learning Math! This implementation guide provides key actions, information and resources to ensure a successful start.

# **GUIDE AT A GLANCE**

- Why DreamBox? page 1
- The student environment page 2
- Implementation planning page 2
- Preparing for launch page 3
- Introducing DreamBox in the classroom page 3
- Monitoring student usage page 4
- Providing lesson support page 5
- At-home & additional resources page 6

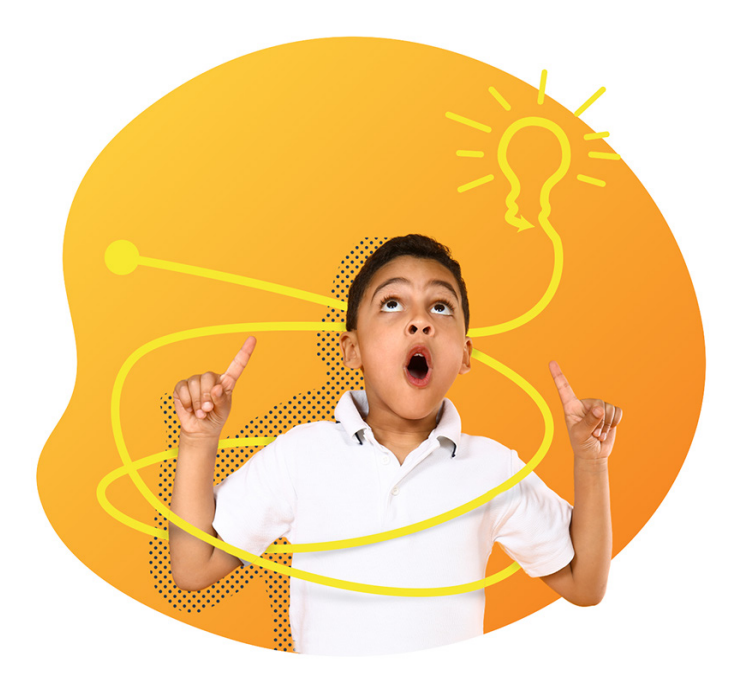

### **WHY DREAMBOX?**

DreamBox is designed to complement your math instruction by personalizing learning for all students. Features of the DreamBox Math learning experience include:

**Learn more by completing the Adaptivity & Assessment mini-course found on the Resources page of your DreamBox Dashboard.**

**Student-driven:** DreamBox lessons are strategically designed to promote conceptual understanding as the learner problemsolves with digital tools and manipulatives

**Continuous assessment:** Student thinking is continuously assessed, eliminating the need for a one-time placement test

**Adaptive:** DreamBox collects data about student thinking as they play lessons to adapt to the just-right level - both within lessons to provide scaffolding and between lessons to personalize the lesson pathway

**Proven Growth:** If students play DreamBox as recommended and complete at least five lessons each week, you can expect to see an average of 1.5 grade levels of growth by the end of the school year

# **THE STUDENT LEARNING EXPERIENCE**

Students experience DreamBox in one of three interfaces called learning environments. Each environment is designed to enable student-centered learning and keep students motivated with age-appropriate engagement areas.

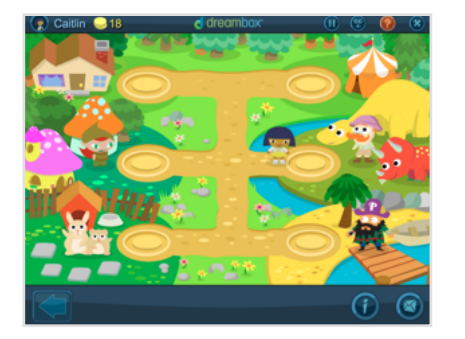

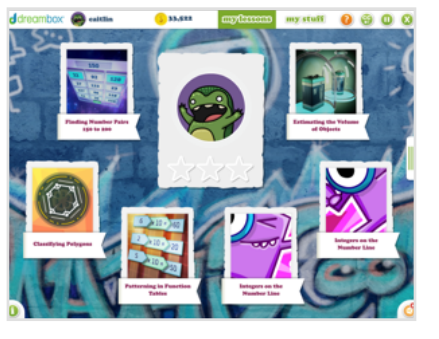

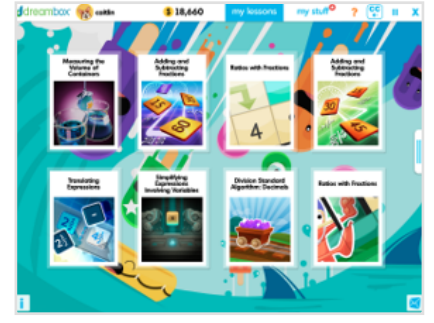

Grades K–2 Grades 3 - 5 Grades 6+

### **CHECK IT OUT**

To learn more about the features within the student learning environments, check out the Exploring the Student Environment mini-course found in the Resources page of the Insights Dashboard.

**To explore the learning environments and play sample DreamBox lessons visit**  [dreambox.com/k-8-math-lessons](https://www.dreambox.com/k-8-math-lessons)

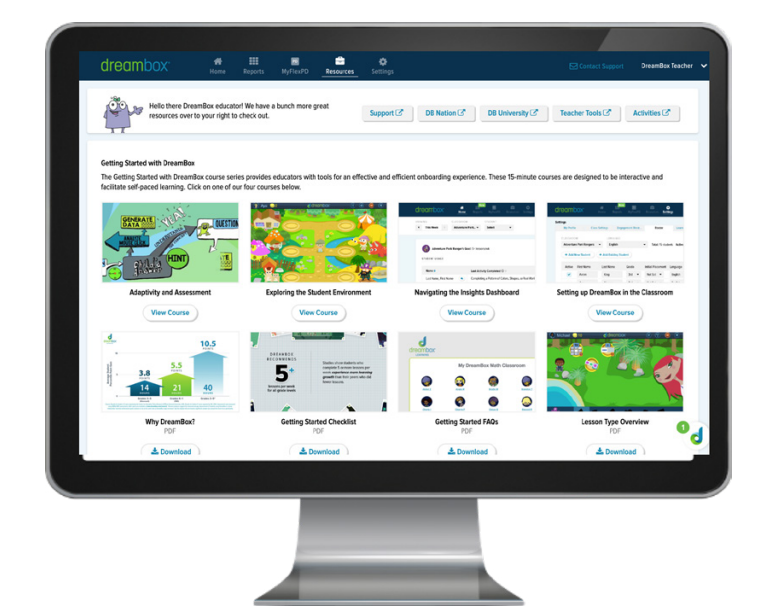

# **IMPLEMENTATION PLANNING**

A strong start includes planning for implementation and determining goals for student usage.

 To maximize learning gains, students should complete a total of at least five lessons each week.

The times listed indicate an approximate amount of time required for students to reach this goal, but because of DreamBox's in-lesson adaptivity, the time required to complete 5 lessons will vary by student.

**Grades K–2** 30 – 60 min/week

# **Grades 3+**

(5 – 10 min/lesson)

60 – 90 min/week (10 – 15 min/lesson)

### **Sample Implementation Models:**

- Small groups or stations
- Whole class
- Remote/hybrid learning
- Homework
- Special programs

# **PREPARING FOR LAUNCH**

# **Adjust student settings**

Log in to your Insights Dashboard and adjust the [Initial Placement Level](https://dreambox.wistia.com/medias/89zp7auer2) and language (English or Spanish) for any necessary students.

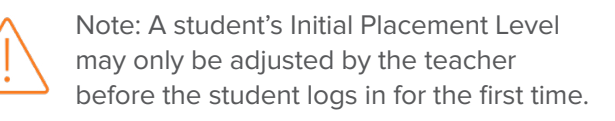

To update an Already Placed Initial Placement Level after a student has begun playing, please contact [Customer Support](https://support.dreambox.com/s/contactsupport).

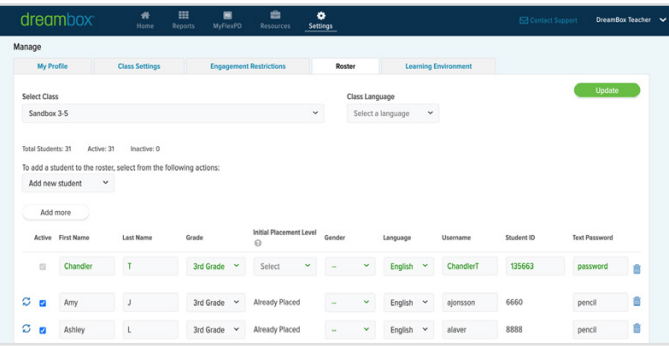

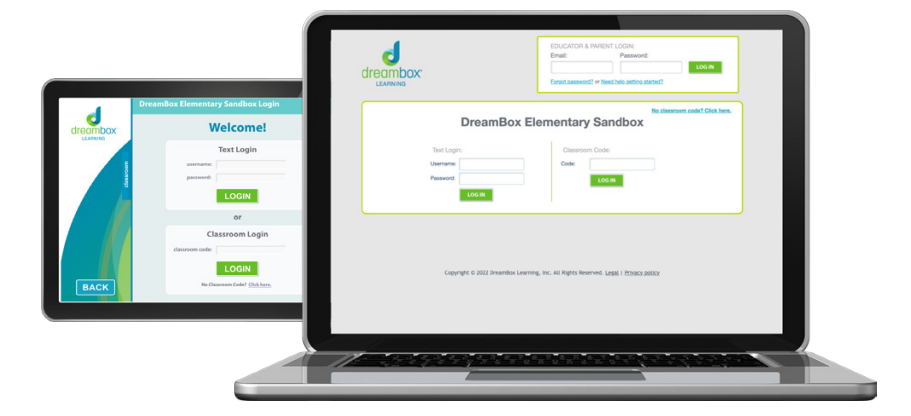

### **PREPARE LOGINS & DEVICES**

Prepare to introduce DreamBox in the classroom by understanding how students will log in, ensuring devices are ready.

DreamBox can be accessed on any laptop or desktop computer as well as on an iPad through the DreamBox app.

Gather headphones for students to use when playing DreamBox so that they can hear lesson audio, hints and feedback.

# **LOGIN SUPPORT RESOURCES:**

[How To Log in to DreamBox \(Computer\)](https://support.dreambox.com/s/article/How-Students-Log-In-to-DreamBox-on-a-Computer-School-Account) [How To Log in to DreamBox \(iPad\)](https://support.dreambox.com/s/article/How-Students-Log-In-to-DreamBox-on-an-iPad-School-Account)

**Need help? Customer Support is available by phone, live chat, or email. View contact information [here](https://support.dreambox.com/s/contactsupport).**

#### **INTRODUCING DREAMBOX IN THE CLASSROOM**

You're ready for launch! Schedule 20 to 30 minutes of class time to introduce students to DreamBox using the following recommended steps:

- As a class, watch the [Welcome to DreamBox](https://youtube.com/playlist?list=PLUL-HAaXDJ-P3qJE7mBRJ4vsN9nRfy9_5) video that best fits the needs of your students.
- Discuss your weekly classroom goal for completing lessons (recommended five lessons each week).
- Practice logging in and allow students to explore the learning environment and complete at least one lesson.

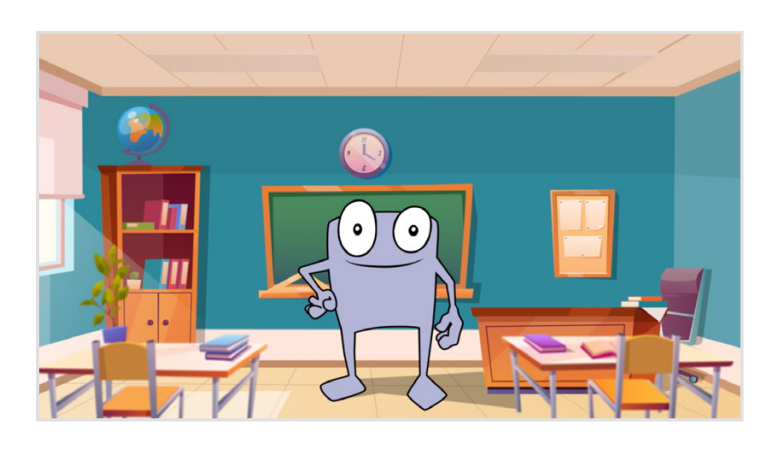

# **MONITORING STUDENT USAGE**

Once DreamBox is launched in the classroom, log in to your Insights Dashboard weekly to monitor student progress toward meeting their lesson goal.

- 1. Navigate to the Home page and view the Total Lessons column.
- 2. Use the column header to sort this data:
	- Which students can you celebrate?
	- Which students need a reminder?
- 3. Send a message to communicate to students about their lesson progress.

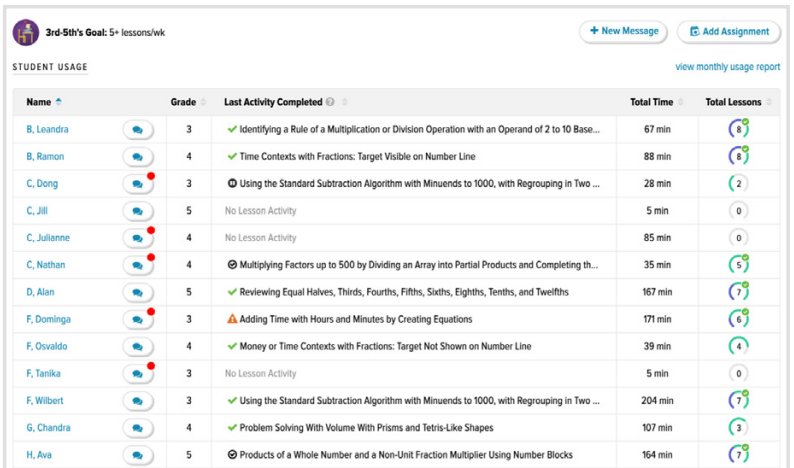

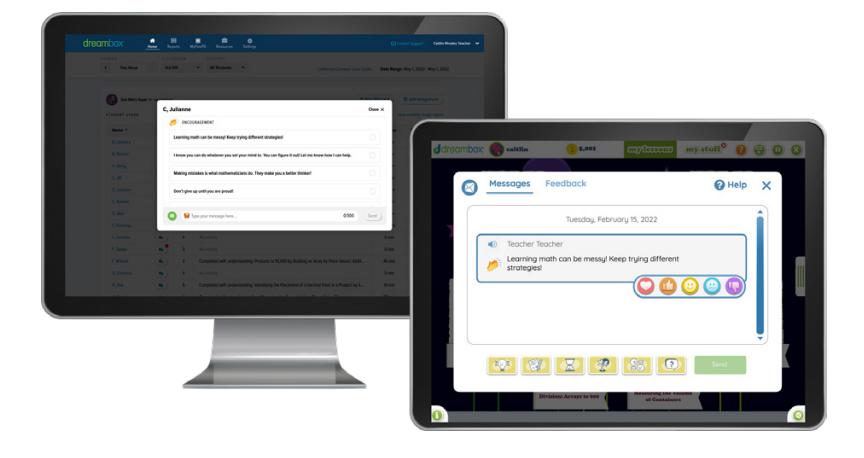

# **FAQ: What do the colors around a student's lesson total mean?**

The color around the number of total lessons will change as the student meets or exceeds their weekly lesson goal. Green represents that five lessons have been completed, purple that 10 lessons have been completed and gold that 15 lessons have been completed.

For additional frequently asked questions and detailed information about the Home page, download the FAQ document from the Resource page of your DreamBox Insights Dashboard.

**To learn more about the teacher-student messaging feature, click [here](https://support.dreambox.com/s/article/Teacher-Student-Messaging-Overview).** 

Students can also self-monitor progress toward their weekly lesson goal from within the student learning environment. Students in grades K–2 can view their weekly lesson count by clicking on their avatar in the upper left corner of their screen and students in grades 3 - 5 can open the tab on the right side of their screen.

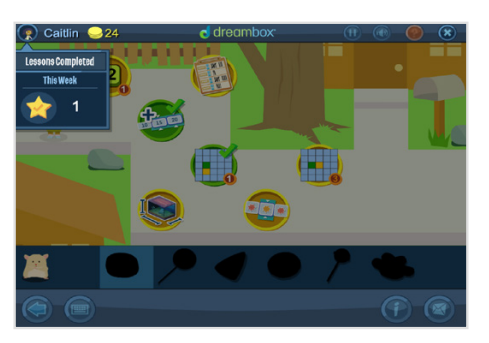

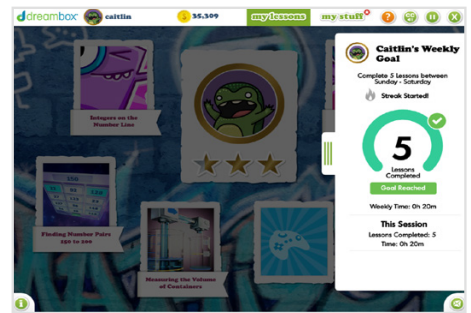

Grades K–2 environment Grades 3 - 5 environment

# **PROVIDING LESSON SUPPORT**

When introducing DreamBox in the classroom, it's important to discuss the healthy habits that contribute to student success.

If students need additional support when working on DreamBox lessons, encourage them to use the in-lesson supports by asking prompting questions such as:

- What did the directions say?
- What does the Help button say?
- Do you have the Hint button available?
- What have you tried?

# **mylesons** my stuff  $\bullet$   $\bullet$   $\bullet$   $\bullet$  $\bullet$ €ِّ it cubes that will fill the prism.

Help Button + Toolbar Hint Button Direction Audio

**Tip! Download a printable 'Thinking Independently' checklist for students from the resource section of DreamBox University. Available in English & Spanish for K-2 and 3-5 students.**

# **ACCESS DEMO LESSONS**

It's important for students to work independently when completing lessons so that DreamBox can accurately adapt to their individual learning needs.

If the student would benefit from direct instructional support, the lesson may be accessed through the educator environment to avoid interference with student data.

Dominga<sub>F</sub> A Student May Need Attention on Lesson; Unsuccessful on lesson 2 times **Classifying Figures: Perpendicular Attributes Play Lesson** Students define and classify geometric figures that have up to 3 dimensions. **View Progress** 

Each lesson that the student has played or currently has in progress is logged in the student's Activity Feed report. These lesson cards include a Play Lesson button that enables educators to launch the lesson as a demo.

To learn how to access the Activity Feed report, [click here.](https://support.dreambox.com/s/article/Insight-Dashboard-Reporting---Activity-Feed)

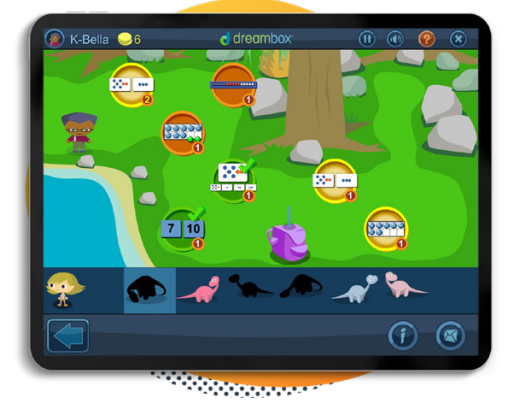

### **GRADES K–2 STUDENTS**

Students in Kindergarten through 2nd grade who need additional lesson support can balance completing one yellow lesson of new content and one green lesson of review content.

This enables students to build repetition with the skills that they are learning without progressing too quickly through lesson content.

- New Lessons
- Review Lessons
	- Support Lessons

#### **Encourage These Healthy Student Habits for Success in DreamBox**

- $\Box$  Try every problem: persist even when it is hard.
- (2) Finish every lesson: persevere instead of choosing another lesson.
- (3) Utilize In-lesson support: the feedback, hints, and help are created to assist you.
- Use headphones with volume on: listen to the  $(4)$ directions, assistance, and feedback.
- Work Independently: don't let others do your  $(5)$ work for you.

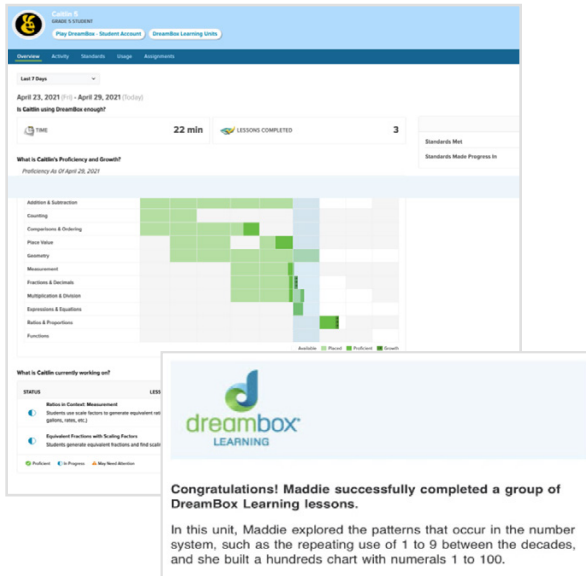

In contrast to many other programs, DreamBox Learning enables<br>children to actually build the chart, decade by decade, to ensure<br>understanding. Research shows that when children are just shown<br>completed ready-made chart, th understanding of the patterns in the base-ten number system Maddie will be prepared for working with place value ideas in later units.

# **AT HOME RESOURCES**

# **The Family Dashboard**

Learning guardians can set up access to a Family Dashboard to monitor their child's DreamBox progress, receive email notifications of learning gains and more.

Provide directions by sending home the [Family Access](https://support.dreambox.com/s/article/How-to-View-the-School-DreamBox-URL-Login-Code-and-Print-the-Parent-Invitation-Letter)  [letter](https://support.dreambox.com/s/article/How-to-View-the-School-DreamBox-URL-Login-Code-and-Print-the-Parent-Invitation-Letter) that can be found on the Home page of the educator dashboard.

# **YouTube Channel**

Browse the [DreamBox At Home](https://youtube.com/playlist?list=PLUL-HAaXDJ-NFyrvATFVXF49GaOArmhDG) YouTube Channel for helpful videos to share directly with learning guardians, or post in your classroom resources. Videos available in both English and Spanish.

# **Home Learning Guide**

Download a pdf of hyperlinked videos and resources from the Resource section of DreamBox University. The Home Learning Guide is available in English and in Spanish.

# **ADDITIONAL EDUCATOR RESOURCES**

### **DreamBox University**

Engage in self-paced learning with the online professional development portal, DreamBox University. Complete PD minicourses, register for live webinars or download quick guides and classroom resources. Use the DB University link on the Resources page of your DreamBox Dashboard or [click here](https://support.dreambox.com/s/article/DreamBox-University-Complimentary-Resources) for step-by-step instructions.

# **DreamBox Nation**

Connect with other DreamBox educators through the online community of [DreamBox Nation](https://dreambox.wistia.com/medias/9eefny4p2k). Get answers to your questions, share best practices and lessons learned, and participate in challenges to earn rewards. Use the DB Nation link on the Resources page of your DreamBox Insights Dashboard or [click here](https://support.dreambox.com/s/article/DreamBox-Nation-A-DreamBox-Learning-Customer-Community) for step-by-step instructions.

### **Support Site**

Search for help articles by keyword or audience or contact a member of the Customer Support team. Use the Contact Support link in top right corner of your DreamBox Insights Dashboard or visit [dreambox.com/support.](https://support.dreambox.com/s/)

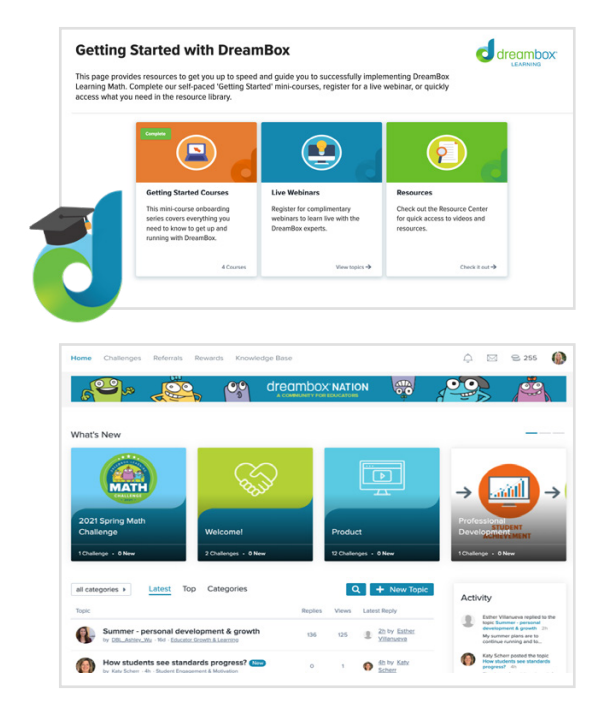

**Don't forget to register your class for the Math Challenge on Demand! Visit** [dreambox.com/math-challenge](https://www.dreambox.com/math-challenge)

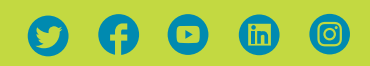